# Exercise 1: Lake Phytoplankton Model

ETH Zurich Course 701-0426-00L: Modelling Aquatic Ecosystems (Schuwirth)

February 28, 2024

# **Goals**

- Review basic elements of R needed to handle the technical aspects of the exercises.
- Be able to implement the simple lake phytoplankton model described in **section 11.1** of the manuscript.
- Understand the basic structure and functioning of the R package 'ecosim'.
- Understand the behaviour of the solutions of this model.

# **Notes**

- 1) All the exercises files can be downloaded from the course homepage [http://www.eawag.ch/forschung/](http://www.eawag.ch/forschung/siam/lehre/modaqecosys) [siam/lehre/modaqecosys.](http://www.eawag.ch/forschung/siam/lehre/modaqecosys)
- 2) To conduct the exercises, install the newest version of R on your computer from [http://rproject.org.](http://rproject.org) We recommend to use RStudio as an editor for R: [http://rstudio.com.](http://rstudio.com) All the R Markdown exercise files (ending with .Rmd) can then be opened and modified on RStudio. Finally, you can install the required packages ecosim, stoichcalc and deSolve by executing the following commands.

```
# load required packages:
# to conduct the exercises:
if ( !require("ecosim") ) {install.packages("ecosim"); library("ecosim") }
if ( !require("stoichcalc") ) {install.packages("stoichcalc"); library("stoichcalc") }
if ( !require("deSolve") ) {install.packages("deSolve"); library("deSolve") }
# to work with the R Markdown format:
if ( !require("markdown") ) {install.packages("markdown"); library("markdown") }
```
Note that these commands install the required packages only if they are not yet installed. However, only installing them explicitly with the function install.packages("...") guarantees that the newest version is installed (because required packages are not re-installed if the are already installed).

# **Task 1: Introduction to R**

Become familiar with R. See presentation and separate documentation.

Other useful resources can be found at [http://r-project.org,](http://r-project.org) in particular:

- <http://cran.r-project.org/manuals.html>
- <https://cran.r-project.org/other-docs.html>
- <https://cran.r-project.org/doc/manuals/r-release/R-intro.pdf>

If you are new to R and want to quickly get used to the basics, a short (~30 minutes) **optional** tutorial can be found at:

• <https://cran.r-project.org/doc/contrib/Torfs+Brauer-Short-R-Intro.pdf>

# **Task 2: Simple lake phytoplankton model with constant driving forces - Direct implementation of the right hand side of the equation**

Carefully study the implementation of the model described in **section 11.1** given below for the case of constant driving forces.

**2.1 Define the system and its parameters** We investigate the system by solving the corresponding differential equations (11.8 and 11.9 in the manuscript) with the package deSolve. **Fill in the missing terms in the second equation (11.9).** *Hint:* Follow the structure of equation 11.8 as shown below and in the manuscript.

Pay attention to the different objects you add to your environment while you complete and run the following chunks.

```
# Model with constant driving forces
# ~~~~~~~~~~~~~~~~~~~~~~~~~~~~~~~~~~~~~~~~~~~~
# definition of model parameters:
param \leq list(k.gro.ALG = 0.5, # 1/dk.death.ALG = 0.1, # 1/d
               K.HPO4 = 0.002, \# qP/m3alpha.P.ALG = 0.003, # gP/gDM
               A = 5e+006, \# m2h.epi = 5, # mQ.in = 5, # m3/sC.HPO4.in = 0.04, # qP/m3C.HPO4.ini = 0.004, # qP/m3C.ALG.ini = 0.1 # gDM/m3# definition of right-hand side of differential equations (11.8, 11.9):
rhs <- function(t,y,par)
{
 # equation (11.8):
 dC.HPO4_dt <- par$Q.in*86400/(par$h.epi*par$A) * (par$C.HPO4.in - y['C.HPO4"]) -
                par$alpha.P.ALG * par$k.gro.ALG * y["C.HPO4"] /
   (par$K.HPO4 + y["C.HPO4"]) * y["C.ALG"]
 # equation (11.9): TO BE COMPLETED
 dC.ALG_dt < - - par$Q.in*86400/(par$h.epi*...) * y['C.ALG"] +
                 par$k.gro.ALG * y["C.HPO4"] / (par$K.HPO4 + y["C.HPO4"]) * ... -
                 \ldots * y["C.ALG"]
 return(list(c(dC.HPO4_dt,dC.ALG_dt)))
}
```
**2.2 Perform simulations** We now study how to do simulations once a model has been defined and how to plot the results with the function plot.

First we solve the differential equations for 1 year with the solver ode of the package deSolve.

```
# solve differential equations:
res \leq ode(y = c(C.HPO4=param$C.HPO4.ini,C.ALG=param$C.ALG.ini),
           times=seq(0,365,by=1),func=rhs,par=param)
```
Then, we plot the results.

```
# plot results:
par(mfrow=c(1,2))plot(res[,"time"],res[,"C.HPO4"],type="l",xlab="t",ylab="C.HPO4",main="C.HPO4")
plot(res[,"time"],res[,"C.ALG"] ,type="l",xlab="t",ylab="C.ALG" ,main="C.ALG")
# plot results to a file:
file.name <- "exercise_1_results_a1_deSolve.pdf"
# open a pdf file to store the plots
pdf(file.name, paper = 'special', width = 10, height = 5, onefile = TRUE)
par(mfrow=c(1,2))plot(res[,"time"],res[,"C.HPO4"],type="l",xlab="t",ylab="C.HPO4",main="C.HPO4")
plot(res[,"time"],res[,"C.ALG"] ,type="l",xlab="t",ylab="C.ALG" ,main="C.ALG")
```
dev.off() *# close the pdf file*

Finally, **fill in the missing terms**, calculate and plot the solution for 4 years.

*# change simulation time to 4 years:* res.4y <- *# TO BE COMPLETED # plot results: # TO BE COMPLETED # plot results to a file:*

# **Task 3: Simple lake phytoplankton model with constant driving forces - Implementation with ecosim**

Now, we investigate the same problem using the ecosim package.

**3.0 Introduction to the package ecosim** See presentation, documentation in section 16 of the manuscript and the manual ecosim.pdf at<http://cran.rproject.org/package=ecosim.>

**3.1 Define the system** We don't need to define the parameters again, since it was done in Task 2.1. Become familiar with the creation of objects of the classes process, reactor, and system and link their entries to the system description provided in **section 11.1**. In particular, check the implementation of the object of the class process with the process table notation introduced in the course.

We define the processes of growth and death of algae as objects of the class process of the package ecosim. Each process is defined by its name, rate, and stoichiometry. The rate is defined as an expression that can use parameters (defined for the object of class system below), concentrations defined in objects of class reactor that are part of the object of class system. To define the stoichiometry a named list of expressions must be provided that identifies the substance or organism concentrations as the names and contains the stoichiometric coefficients as expressions.

```
# definition of transformation processes
```

```
# growth of algae:
```

```
gro.ALG \leftarrow new(Class = "process",name = "Growth of algae",
                rate = expression(k.gro.ALG
                                    *C.HPO4/(K.HPO4+C.HPO4)
                                    *C.ALG,
                stoich = list(C.ALG = expression(1), \# qDM/qDMC.HPO4 = expression(-alpha.P.ALG))) # gP/gDM
# death of algae:
death.ALG \leftarrow new(Class = "process",name = "Death of algae",
                rate = expression(k.death.ALG*C.ALG),
```
Next, we define the mixed box describing the epliminion of the lake as an object of the class reactor of the package ecosim.

stoich = list(C.ALG = expression(-1))) *# gDM/gDM*

```
# definition of reactor to describe the epilimnion of the lake:
```

```
epilimnion <-
```
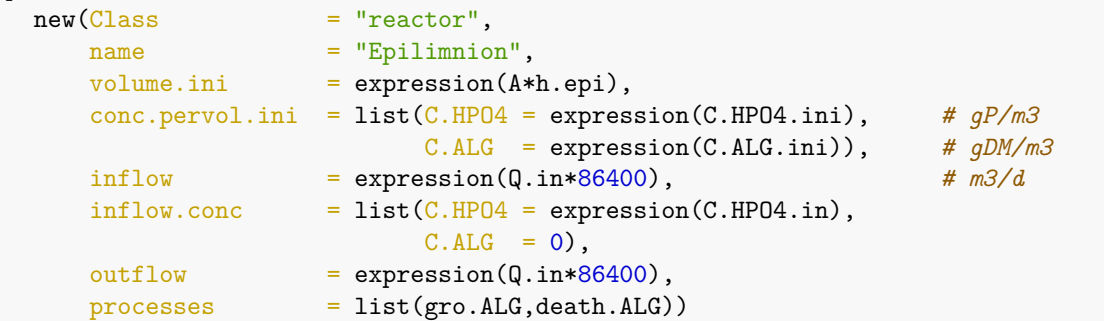

Finally, we combine the reactor, the parameters, and the desired output times in an object of class system of the package ecoval.

```
# definition of the system consisting of a single reactor:
system.11.1.a \leftarrow new(Class = "system",
```

```
name = "Lake",reactors = list(epilimnion),
param = param,
t.out = seq(0, 365, by=1)
```
Note that this object contains all definitions of the configuration of reactors (in this case just a single one), the processes active in each reactor, the model parameters, and the output time points. Any simulations carried out will refer to the definitions in this object, and not to the external variables that we used to set up the elements of the system.

**3.2 Perform simulations** In a second step, we run simulations of the model as an object of the class system from the package ecosim. Perform simulations with the model and **try different plotting options** based on the code below and on your own ideas. Interpret the results.

```
# perform simulation:
```
res.11.1.a  $\leftarrow$  calcres(system.11.1.a)

Be aware that the function calcres of the ecosim package also uses ode to calculate the solution of the differential equations.

```
# plot results whit default options:
plotres(res.11.1.a)
# plot only results for the concentration of algae: TO BE COMPLETED
plotres(res=res.11.1.a, colnames=...)
# plot results for phosphate and algae: TO BE COMPLETED
plotres(res=res.11.1.a,colnames=list(...))
# plot results to a file:
plots(res = res.11.1.a,colnames = list("C.HPO4","C.ALG"),
       file = "exercise_1_results_a1.pdf",
       width = 10,
       height = 5)
# change simulation time to 4 years:
system.11.1.a@t.out <- seq(0,4*365.25,by=1)
```
*# calculate results for the system with modified simulation time:*

res.11.1.a.4y <- *# TO BE COMPLETED*

*# plot results:*

```
# TO BE COMPLETED
# plot results to pdf:
# TO BE COMPLETED
```
**3.3 Comparison of model implementation** Now that you investigated the same system in two different ways (by defining the right hand side directly in R and solving it with deSolve and by using the package ecosim), what do you think are the advantages and disadvantages of each implementation? How might this change when the model becomes more complex?

#### **Task 4: Extend the model to periodic driving forces and do simulations**

From now on we will only work with the package ecosim.

Study and run the extension of the model to periodic driving forces as documented below. **Fill in the missing terms,** perform simulations, and plot and interpret the results.

```
# Model with seasonally varying driving forces
# ~~~~~~~~~~~~~~~~~~~~~~~~~~~~~~~~~~~~~~~~~~~~
# extend system definitions:
system.11.1.b \leftarrow system.11.1.a
# extend growth of algae by environmental factors:
gro.ALG.ext <-
  new(Class = "process",
       name = "Growth of algae extended",
       rate = expression(k.gro.ALG
                           *exp(beta.ALG*(T-T0))
                           *C.HPO4/(K.HPO4+C.HPO4)
                           *log((K.I+I0)
                                /(K.I+I0*exp(-(lambda.1+lambda.2*C.ALG)*h.epi)))
                            /((lambda.1+lambda.2*C.ALG)*h.epi)
                           *C.ALG,
       \text{stoich} = \text{list}(C.ALG = 1, \qquad \qquad \text{# } qDM/qDMC.HPO4 = expression(-alpha.P.ALG))) # gP/gDM
# re-define processes in the reactor "epilimnion":
epilimnion@processes <- list(gro.ALG.ext,death.ALG)
# make environmental conditions (light and temperature) time dependent:
epilimnion@cond <- list(I0 = expression(0.5*(I0.min+I0.max)+
                                          0.5*(I0.max-I0.min)*
                                          cos(2*pi/365.25*(t-t.max))), # W/m2
                        T = expression(0.5*(T.min+T.max))+
                                          0.5*(T.max-T.min)*cos(2*pi/365.25*(t-t.max)))) # degC
```

```
# re-define the reactor "epilimnion" in the system definition:
system.11.1.b@reactors <- list(epilimnion)
# extend model parameters:
param <- c(param,
           list(beta.ALG = 0.046, # 1/degC
              T0 = 20, \# \text{ deg } CK.I = 30, \# W/m2lambda.1 = 0.10, # 1/m
               lambda.2 = 0.10, # m2/gDM
               t.max = 230, # d
               10.\text{min} = 25, \qquad # W/m210.max = 225, # W/m2
               T.min = 5, # degC
               T.max = 25) # degC# increase algal growth rate to compensate for new limitations:
param$k.gro.ALG <- 0.8
# replace parameters in the system definition:
system.11.1.b@param <- param
# redo simulations and plot results:
res.11.1.b <- # TO BE COMPLETED
plotres(...) # observe the time frame of this simulation
plotres(...) # plot only the first year of the simulation res.11.1.b
plotres(res = res.11.1.b, # plot to pdf file
       colnames = list("C.HPO4","C.ALG"),
       file = "exercise_1_results_b1.pdf",
       width = 10,
       height = 5)
# comparison of the two simulations:
plotres(res = list(const=res.11.1.a.4y,dyn = res.11.1.b),
       colnames = list("C.HPO4","C.ALG"),
       file = "exercise_1_results_ab.pdf",
       width = 10,
       height = 5)
```
## **Task 5 - Homework: Simple sensitivity analysis**

A sensitivity analysis is an analysis of how sensitive the model results are to changes in the parameter values. The simplest way of doing this is a so called "local sensitivity analysis", where we change just one parameter at a time and keep the other parameters fixed, run the model and plot and analyse the results.

Do simulations with modified values of the parameters  $C_{in, HPO_4^{2-}}$ ,  $k_{gro, ALG}$ ,  $k_{death, ALG}$ , and  $K_{HPO_4^{2-}}$ ,  $ALG$ using the function calcsens(). Type ?calcsens to get the help file for this function and to see the default values. By default each parameter given in the list of param.sens is increased by a factor of 2 and decreased by a factor of 1/2. Try to understand the model responses to changes in the model input  $(C_{in,HPO_4^{2-}})$  and process parameters ( $k_{gro,ALG}$ ,  $k_{death,ALG}$ ,  $K_{HPO_4^{-}}$ ,  $_{ALG}$ ) under constant environmental conditions.

```
?calcsens # get help file for this function
# perform sensitivity analysis: TO BE COMPLETED
sens.res <- calcsens(..., ..., scaling.factors=...)
# plot the results
# TO BE COMPLETED
```
# **Theory questions**

- 1. How can you derive the total (net) transformation rate of  $C_{HPO_4^{2-}}$  and  $C_{ALG}$  from the process table (Table 11.1) and the process rates (Table 11.2)? *Hint:* see equation (4.1) in the manuscript. What are the units?
- 2. Look at the state variables *CHP O*2<sup>−</sup> and *CALG*. Which of them is more sensitive to the parameter  $K_{HPO_{4}^{2-},ALG}$  and which of them is more sensitive to  $C_{in,HPO_{4}^{2-}}$ ? Do you understand why?